## **WHAT TO DO TO ACCESS THE WEBSITE AS A MEMBER?**

 **STEP 1 -** Check your emails, you have received this email. The title of the email is **"Contact account on PWN Paris"**:

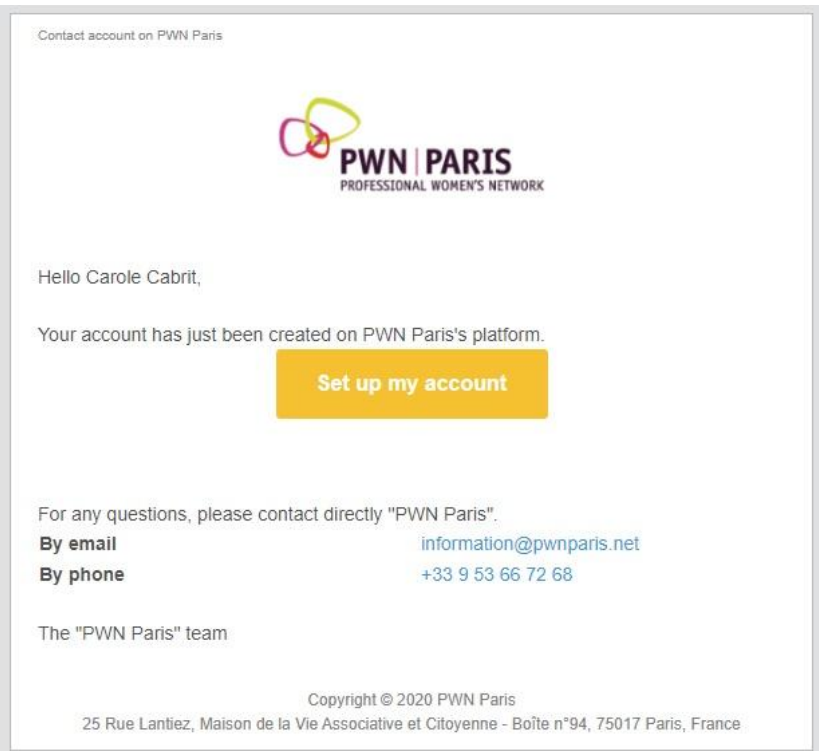

**STEP 2 -** Click on **"Set up my account"** to create your account and set up your password:

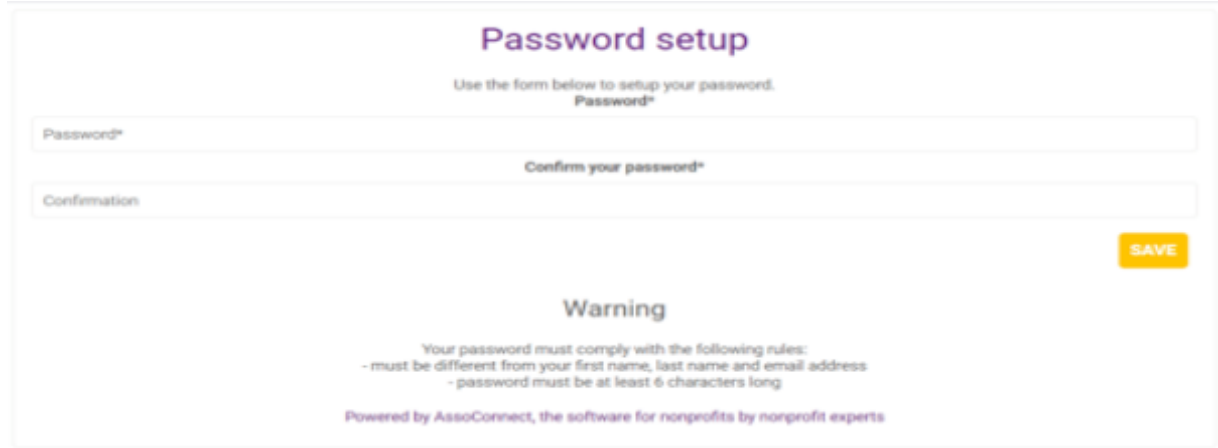

 **STEP 3** - You are now on [www.pwnparis.net](http://www.pwnparis.net/) website*.* Click on **"My account"** at the top right of the web page :

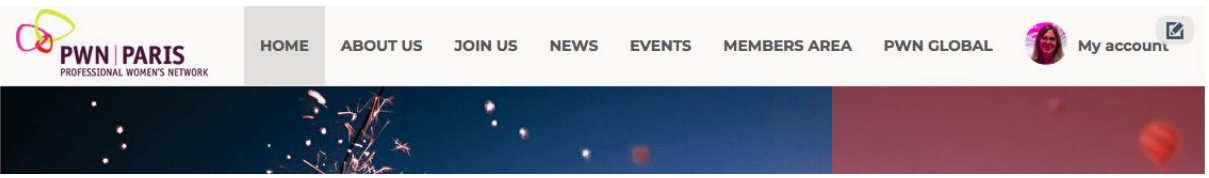

 **STEP 4 -** Here you have access to your profile, your purchases, emails from PWN Paris and your membership. Click on the button **"UPDATE PROFILE"** to update your profile an add your photo. It only takes 2 minutes!

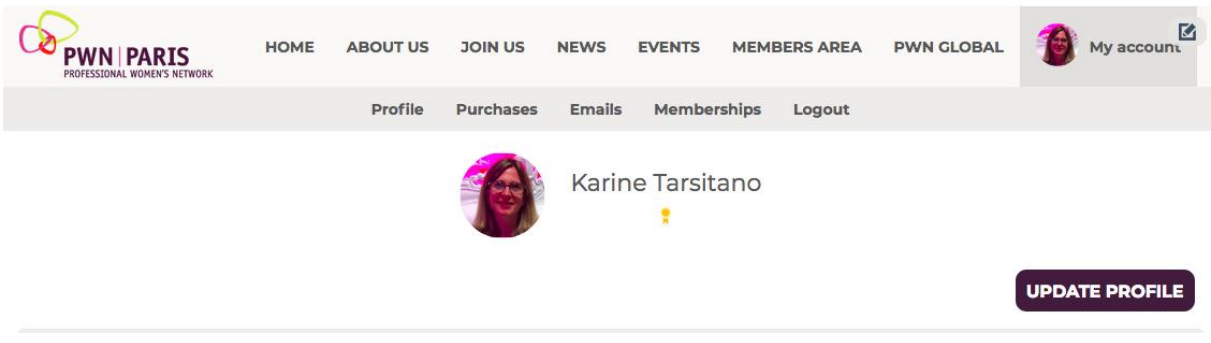

- **STEP 5 - You're done, ready to enjoy our new website**
- **TIP**: To go to PWN Global platform (for webinars, events happening in other city networks, Global directory), click on the tab **"PWN GLOBAL"**. To be connected as a Global member enter your login (email address) and your password.

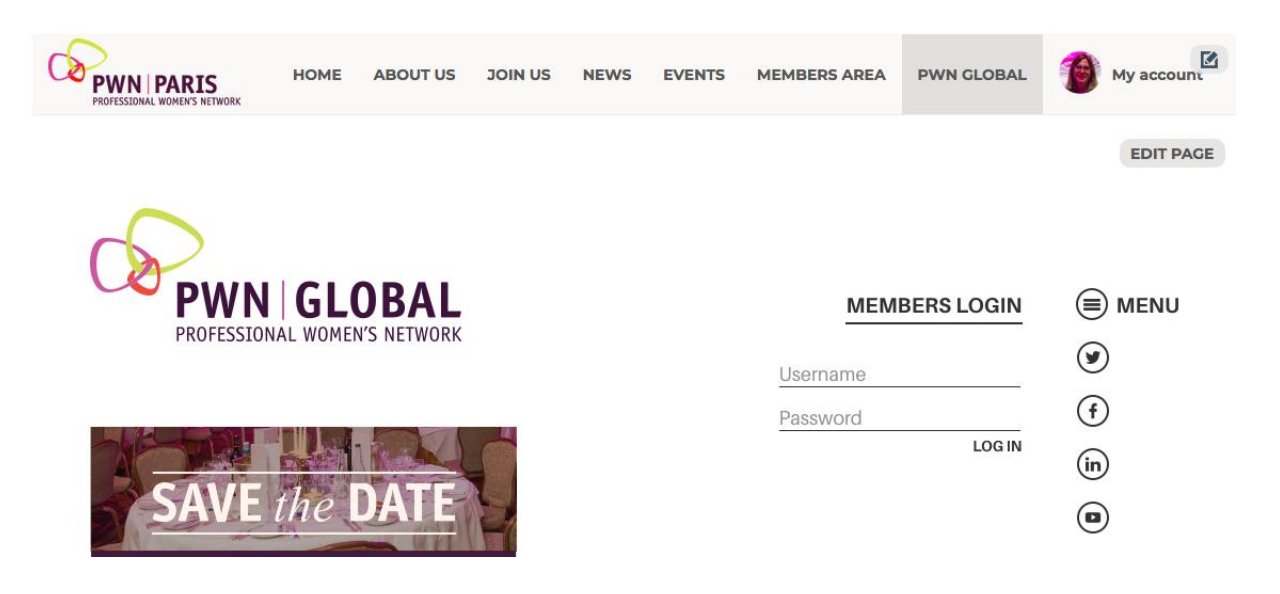